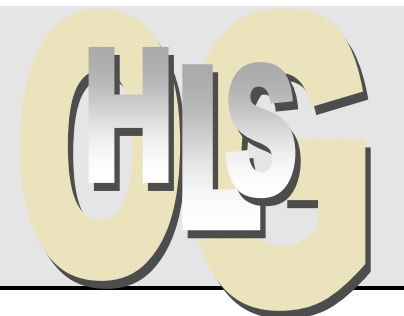

# **Haus- und Landwirtschaftliche Schulen Offenburg**

**Knowledgebase IT - Lehrerstehpult**

# **Login Pädagogisches Schulnetz**

Benutzername: 5 Zeichen von Familienname + 5 Zeichen von Vorname alles klein, keine Leerzeichen Bsp. Grabovski, Eva Maria

Passwort: beliebig

Baum: Schulbaum03 Kontext: Klasse auswählen, OK Server: **frei lassen** 

### **Dokumentkamera**

Ein/Aus-Taste länger drücken, rotes Blinken im Energiesparmodus

- **Funktion 1: PC-Bild auf Beamer =** Standardeinstellung
- **Funktion 2: Kamera-Bild auf Beamer =** Umschalter 1 X drücken
- **Funktion 3:**

#### **eigenes Notebook-Bild auf Beamer**

**=** seitliches VGA-Kabel an Kamera abziehen, mitgebrachtes VGA-Kabel einstecken, mit Notebook verbinden [dieser VGA-Eingang schleift das Videosignal durch die Kamera durch zum Beamer]

## **Lokaler PC**

Autostart am Morgen, zentraler Shutdown am Abend. Fest verkabelt, keine Änderungen vornehmen. USB-Eingänge (2) links am Bildschirm. Tastatur nach Gebrauch ganz einschieben (Widerstand) **Arbeitsplatz**: Eintrag für Dokumentenkamera = es lassen sich Fotos abspeichern. **2 X USB**

### **Verstärker**

Fest verkabelt mit PC und Boxen. Mikrofoneingang möglich (6,35 mm Klinke). Lautstärke, Bass und Höhen regulierbar. Lautstärkeregelung auch über PC möglich.

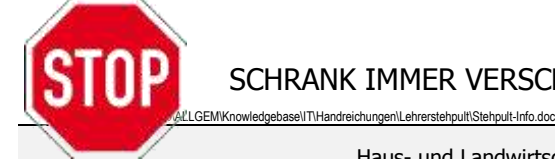

SCHRANK IMMER VERSCHLIESSEN – Danke!

Haus- und Landwirtschaftliche Schulen · Zähringerstr. 41 ·

Telefon +49 (0)781 805-8200 · Telefax +49 (0)781 805-8229 · eMail: hls.og@ortenaukreis.de · Internet: www.hls-og.de

**220 V**

**Verstärker**

Öffnungszeiten des Sekretariats: Montag bis Freitag 9:00 – 12:00 Uhr, Donnerstag 14:00 – 16:00 Uhr

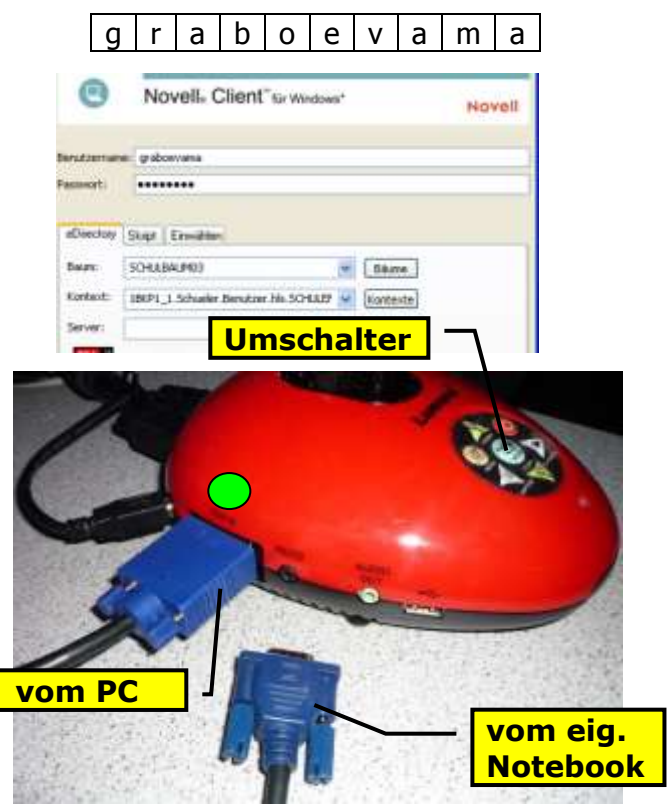

**Fernbedienung**